# **APLIKASI BERBASIS WEB UNTUK PENGELOLAAN PENJUALAN KATERING (STUDI KASUS DI** *WIWIN CATERING***, BANDUNG)**

# **Defina Damayanti<sup>1</sup> , Renny Sukawati<sup>2</sup> , Irman Hariman3.**

1,2,3 Universitas Telkom, Bandung **definadmt@student.telkomuniversity.ac.id<sup>1</sup> , rennys@tass.telkomuniversity.ac.id<sup>2</sup> ,** 

**irmanhariman@telkomuniversity.ac.id<sup>3</sup>**

#### **Abstrak**

*Wiwin Catering* **adalah perusahaan manufaktur yang telah memiliki izin usaha yang bergerak dibidang katering yang bertempat di Permata Kopo Blok CA no. 73 Rt. 08 Rw. 06 Sayati Kecamatan Margahayu, Kabupaten Bandung. Transaksi yang terjadi di** *Wiwin Catering* **ini adalah transaksi pembelian, pembebanan dan penjualan. Terdapat berbagai masalah dalam proses pencatatan transaksinya, terutama pencatatan penjualan secara tunai dengan membayar uang muka terlebih dahulu sebesar 40%, dan sisanya 60% akan di bayar ketika katering telah diterima oleh pelanggan, juga pencatatan pembebanan yang diluarkan setiap bulannya, serta laporan akuntansi. Untuk mengatasi permasalahan tersebut dibangun sebuah aplikasi berbasis web yang dapat mengelola pencatan penjualan** *cash* **atau uang muka penjualan, transaksi pembebanan dan menghasilkan laporan akuntansi seperti jurnal umum, buku besar dan laporan laba rugi. Aplikasi berbasis web ini dibangun dengan metode berorientasi objek dan mengembangan model** *Software Development Life Cycle* **(SDLC) serta menggunakan Bahasa pemrograman PHP,** *Framework CodeIgniter***.**

**Kata Kunci— Penjualan, Katering,** *Framework CodeIgniter***, Aplikasi Berbasis Web.**

#### *Abstract*

*Wiwin Catering is a manufacturing company that has a business license engaged in catering located at Permata Kopo Blok CA no. 73 Rt. 08 Rw. 06 Sayati Margahayu Subdistrict, Bandung Regency. Transactions that occur in Wiwin Catering is a transaction of purchase, loading and selling. There are various problems in the process of recording transactions, especially the recording of sales in cash by paying a down payment in advance of 40%, and the remaining 60% will be paid when the catering has been received by the customer, as well as the recording of charges issued each month, as well as accounting reports. To solve the problem, a web-based application is built that can manage the sale of cash or down payment sales, loading transactions and generate accounting reports such as general journals, general ledgers and profit and loss statements. This web-based application is built with object-oriented methods and develops a Software Development Life Cycle (SDLC) model and uses php programming language, CodeIgniter Framework.*

*Keywords— Sales, Catering, CodeIgniter Framework, Web-Based Applications.*

### **I. PENDAHULUAN**

Dengan globalisasi dewasa ini, menyebabkan persaingan antar perusahaan semakin banyak. Salah satunya yaitu di bidang usaha makanan. Penyedia jasa katering makin bertambah dari waktu kewaktu. Peningkatan usaha katering memang sangat beralasan selain meningkatnya jumlah penduduk yang juga meningkatkan jumlah orang yang membutuhkan layanan jasa ini. Selain peningkatan penduduk, dengan perubahan gaya hidup penduduk kota besar yang ingin lebih praktis maka makin bertambahlah konsumen bisnis katering ini. Perubahan bisnis katering dari waktu ke waktu tidak hanya ditandai dengan peningkatan jumlah pemilik usaha, bahkan perubahan dalam variasi makanan, variasi desain penataan, dan fasilitas lainnya juga mulai terlihat dahulu katering hanya memasak makanan umum yang banyak disukai dalam bentuk prasmanan saja, semakin lama berkembang seperti adanya fasilitas gubuk, variasi makanan dan ada pula katering yang hanya menyediakan menu khusus seperti katering vegetarian dan sebagainya. [1].

*Wiwin Catering* adalah perusahaan manufaktur yang telah memiliki izin usaha yang bergerak dibidang katering boxs dan prasmanan yang bertempat di Permata Kopo Blok CA no. 73 Rt. 08 Rw. 06 Sayati Kecamatan Margahayu, Kabupaten Bandung. *Wiwin Catering* ini berdiri sejak tahun 2016 dan memiliki 4 pegawai di tahun 2020. Rata-rata penjualan perbulan pada katering ini kurang lebih Rp. 25.000.000. transaksi yang terjadi di katering ini pembelian, pembebanan dan penjualan.

Transaksi penjualan di *Wiwin Catering* ini dapat dilakukan secara tunai, dengan kebijakan awal untuk sistem pembayarannya dapat berupa *Cash* membayar uang muka terlebih dahulu sebesar 40%, dan sisanya 60% akan di bayar ketika katering telah di terima oleh pelanggan.

Kendala dalam proses oprasional di *Wiwin Catering* adalah pada saat pencatatan transaksi dan laporan. Karena pada saat pencatatan transaksi penjualan dan pembebanan *wiwin catering* masih menggunakan pencatatan manual didalam buku, berkas-berkasnyapun masih berceceran juga sering kali hilang. Bahkan terkadang transaksi tidak dicatat sama sekali, akibatnya pemilik tidak memiliki *history* transaksi dan laporan yang akurat di setiap bulannya.

Maka dari itu, *Wiwin Catering* ini ingin memperbaiki permasalahan tersebut, dengan memiliki pencatatan atas transaksi yang terjadi dan membuat laporan di setiap bulannya. Dari permasalahan di atas, maka dapat diusulkan aplikasi yang dapat mengatasi masalah-masalah tersebut, seperti mampu mencatat transaksi penjualan dan pembebanan.

**TABEL 1.** *STUDY LITERATURE* 

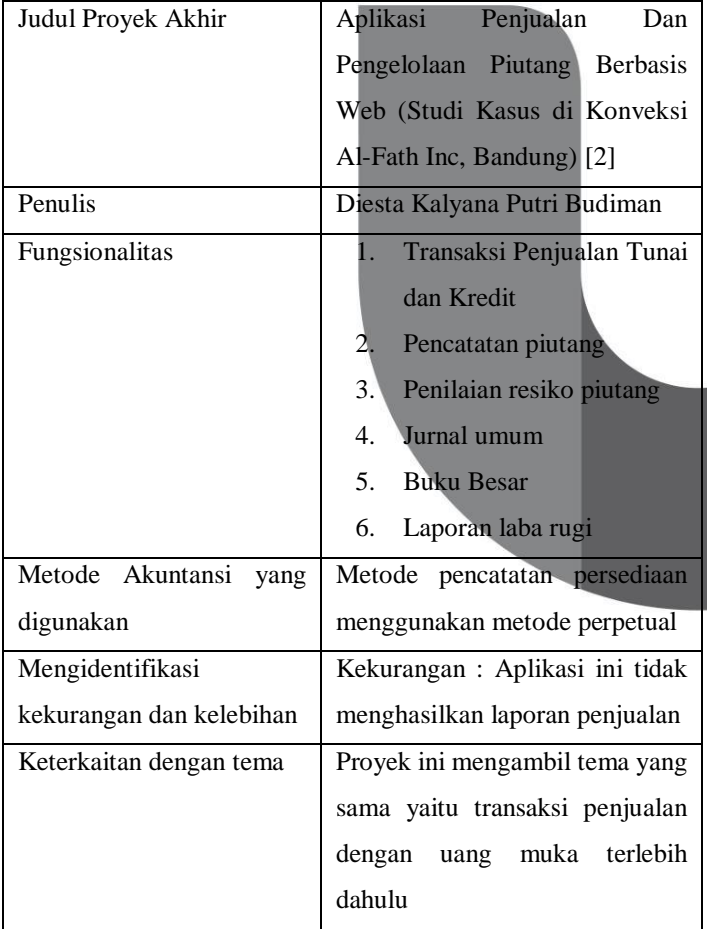

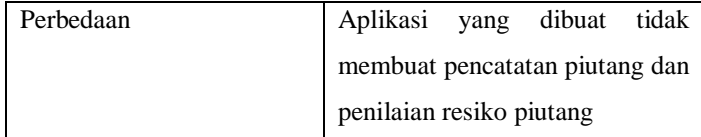

### **II. METODE PENELITIAN**

#### A. Metode Pengembangan Perangkat Lunak

Pada proyek akhir ini, metodelogi yang digunakan adalah *Software Development Life Cycle* (SDLC) dengan model *Waterfall*. Model SDLC air terjun (*waterfall*) sering disebut juga model sekuensial linear (*sequential linear*) atau alur hidup klasik (*classic life cycle*). Model air terjun menyediakan pendekatan alur hidup perangkat lunak secara sekuensial atau terurut dimulai dari analisis, desain, pengkodean, pengujian, dan tahap pendukung (*support*) [3].

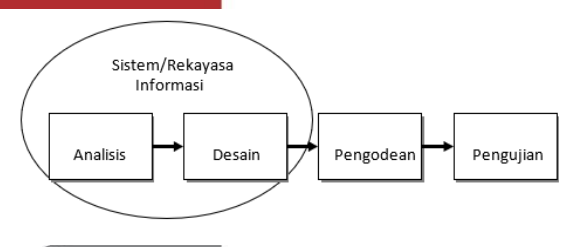

Gambar 1 Metode *Waterfall*

Bentuk tahapan-tahapan yang tedapat pada model waterfall yaitu sebagai berikut :

a) Analisis

Proses pengumpulan kebutuhan dilakukan secara intensif untuk mespesifikasikan kebutuhan perangkat lunak agar dapat dipahami perangkat lunak seperti apa yang dibutuhkan oleh user [3].

1. Wawancara

Pengumpulan data telah dilakukan pada tanggal 16 September 2020. Metode ini dilakukan dengan berdialog langsung dengan *interview* dengan Ibu Wiwin Winori selaku pemilik dari Wiwin Catering yang bertujuan agar dapat menggali kebutuhan *user* secara lebih jelas.

2. Observasi

Observasi yang dilakukan setelah melakukan wawancara pada tanggal 16 September 2020 secara langsung dengan meminta informasi mengenai kegiatan transaksi di perusahaan seperti transaksi khusus penjualan.

b) Desain

Desain perangkat lunak adalah proses multi langkah yang fokus pada desain pembuatan program perangkat lunak termasuk struktur data, arsitektur perangkat lunak, representasi antarmuka, dan prosedur pengodean [3]. Dengan melakukan pemodelan aplikasi berbasis objek *oriented* dengan *Unifed Modelling Language* (UML) yang

terdiri dari *case diagram, activity diagram, sequence diagram* dan *class diagram.* Dan untuk mendesain basis data menggunakan *Entity Relationship Diagram* (ERD).

c) Pengkodean

Desain harus ditranslasikan ke dalam program perangkat lunak. Hasil dari tahap ini adalah program komputer sesuai dengan desain yang telah di buat pada tahap desain [3]. Perancangan sistem yang akan dibuat menggunakan bahasa pemrograman *Hypertext Preprocessor* (PHP), *CodeIgniter*  (CI), *Hypertext Macro Language* (HTML), dan basis data menggunakan *My*SQL.

# d) Pengujian

Pengujian fokus pada perangkat lunak secara dari segi lojik dan fungsional dan memastikan bahwa semua bagian sudah diuji. Hal ini dilakukan untuk meminimalisir kesalahan (*error*) dan memastikan keluaran yang dihasilkan sesuai dengan yang diinginkan [3]. Penggunaan *Black Box* dalam pengujian aplikasi akan memberikan penjelasan tentang kesesuaian harapan dalam pembuatan program.

e) Pendukung (*Support*) atau Pemeliharaan (*Maintenance*).

# *B. Metodologi yang Digunakan*

Metodologi yang penulis gunakan dalam menyusun proyek akhir ini adalah Metodologi Berorientasi Objek, dikarenakan konsep pemrograman yang penulis gunakan adalah pemrograman berorientasi objek. Dan juga semua data dan fungsi di dalam proyek akhir ini dibungkus dalam kelas-kelas atau objek-objek.

## **III. HASIL**

Pada bagian ini menjelaskan tentang sistem yang di gunakan untuk membuat perancangan aplikasi yang akan di terapkan di Hoax Cuiiiih Clothing.

# *A. Usecase Diagram*

Pemodelan kebutuhan digambarkan berbentuk diagram use case sebagai berikut:

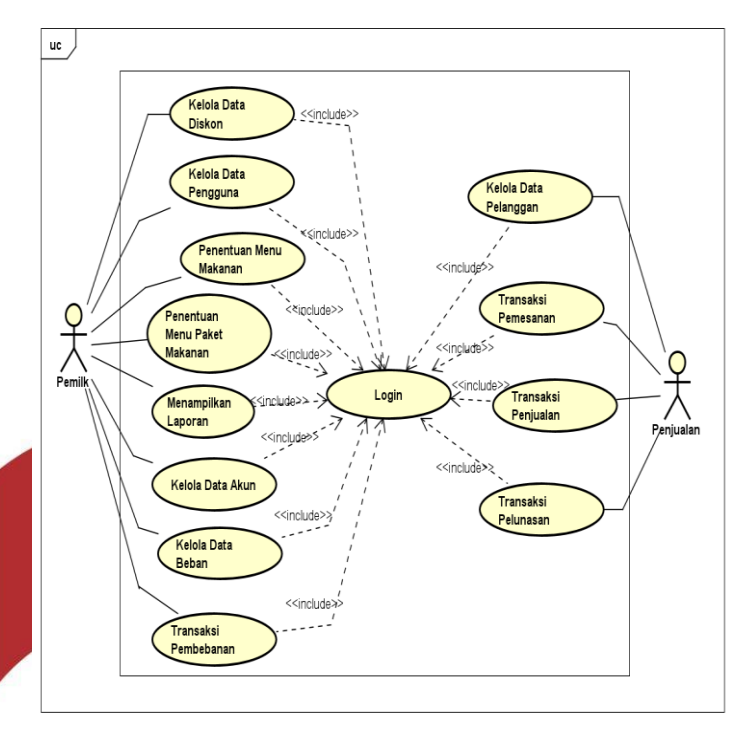

*Gambar 0-1* Usecase Diagram

# *B. Entity Relationship Diagram*

Penggambaran *Entity Relationshop Diagram* (ERDiagram) sebagai berikut :

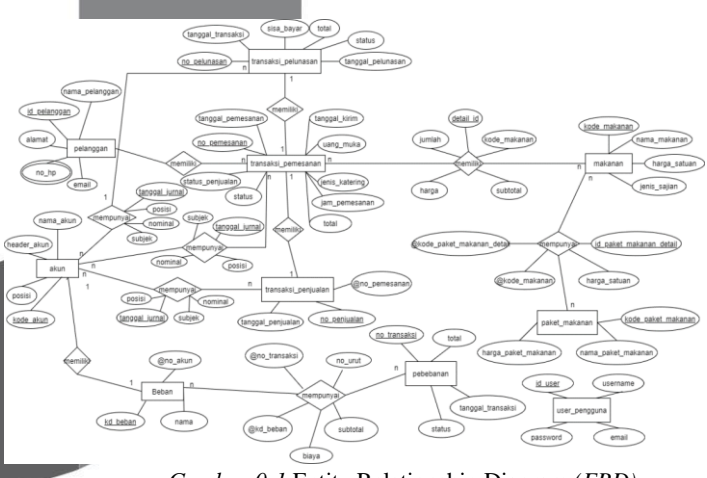

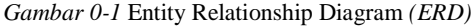

#### **IV. IMPLEMENTASI DAN PENGUJIAN**

Implementasi merupakan gambaran sistem yang dibangun. Terdapat dua implementasi yaitu, implementasi *database* dan implementasi *user interface*. Terdapat dua implementasi pada sistem aplikasi ini, yaitu implementasi basis data dan implementasi proses. Dan hasil dari perancangan sistem yang dibuat dengan melakukan coding menggunakan bahasa php,

html, css, dan javascript. Serta menggunakan framework codeigniter dan untuk basis data menggunakan MySQL. Pengujian ini menggunakan black box testing dan pengujan manual. Pengujian manual dibuat untuk melihat kesesuaian data yang diisi manual dengan data yang diisikan pada aplikasi.

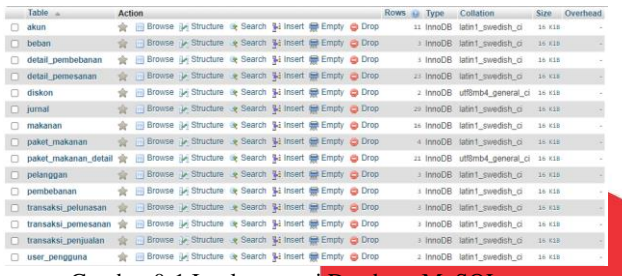

Gambar 0-1 Implementasi Database MySQL

Berikut ini merupakan proses yang dibuat berdasarkan perancangan antarmuka yang telah dibuat sebelumnya. a. Master Data Akun

Berikut ini merupakan implementasi proses menambah, dan menampilkan akun. Pada implementasi tampilan semua master data dan memiliki tombol Tambah Akun yang berfungsi untuk menembahkan data akun seperti berikut :

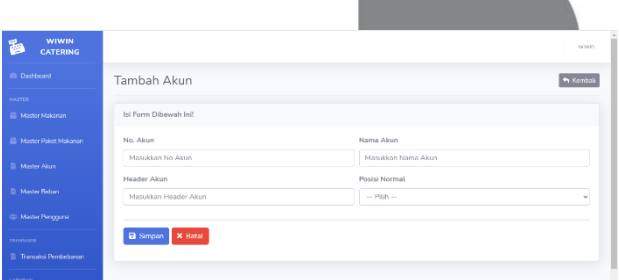

Gambar 0-2 Implementasi Proses Menambah Data Akun

Berikut merupakan tampilan daftar akun yang sudah dimasukkan. Tampilan berikut ini berfungsi untuk memberikan informasi akun yang dimiliki oleh perusahaan:

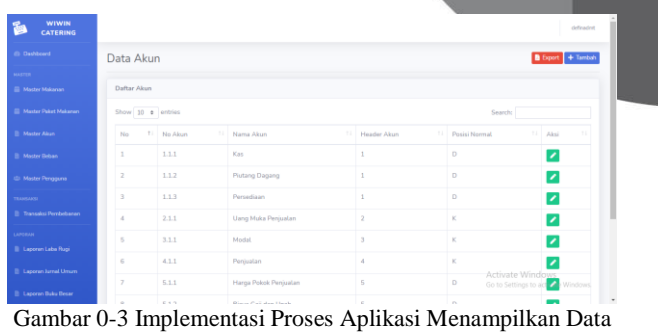

Akun

Tombol ubah pada tampilan Data Akun berfungsi untuk mengubah data yang telah dimasukkan sebelumnya. Ketika pengguna

## *A. Implementasi Data*

Berikut ini adalah database yang digunakan dalam membangun aplikasi ini dengan nama catering.sql. Adapun tampilan dari database tersebut sebagai berikut :

mengklik tombol ubah, maka akan muncul tampilan seperti beriku ini:

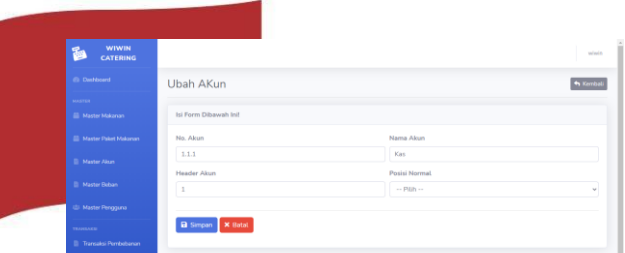

Gambar 0-4 Implementasi Proses Aplikasi Mengubah Data Akun

#### b. Master Data Makanan

Berikut ini merupakan implementasi proses menambah, menampilkan dan mengubah data makanan. Pada implementasi tampilan semua master data memiliki tombol tambah data yang berfungsi untuk menambahkan data baru seperti berikut ini:

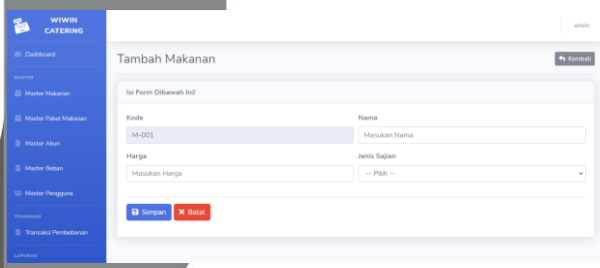

Gambar 0-5 Implementasi Proses Aplikasi Menambah Data Makanan

Berikut ini merupakan tampilan data makanan yang sudah dimasukkan. Tampilan berikut ini berfungsi untuk memberi informasi mengenai detail makanan yang akan dijual, yaitu: nama makanan, harga, jenis sajian:

| <b>WIWIN</b><br>副<br><b>CATERING</b>   |                   |       |                       |           | definadnet                                                         |
|----------------------------------------|-------------------|-------|-----------------------|-----------|--------------------------------------------------------------------|
| <b>Ch</b> Dashboard                    | Data Makanan      |       |                       |           | + Tambah Data                                                      |
| <b>MATTER</b>                          |                   |       |                       |           |                                                                    |
| Master Makanan                         | Daftar Makanan    |       |                       |           |                                                                    |
| <b>E Moster Paket Makanan</b>          | Show 10 a entries |       |                       |           | Search:                                                            |
| <b>B. Mester Alices</b>                | 11<br>No          | Kode  | m<br>11 Nama          | Harga     | T.L. Aksi<br>$\mathbb{R}$<br><sup>11</sup> Jenis Sailan            |
| <b>B</b> Mester Rebay                  | 1                 | M.001 | Nasi Putih            | Rp 4.000  | ╭<br>Makanan Utama                                                 |
| <b>ID: Mester Pengguna</b>             | ż                 | M-002 | Sambal Goreng Kentang | Rp 4,000  | z<br>Makanan Utama                                                 |
| TRANSAKS                               | 3                 | M-003 | Suir Avam             | Rp 6,000  | ╭<br>Makanan Litama                                                |
| <b>B</b> Transaksi Pembebanan          | $\mathcal{A}_i$   | M-004 | Sayur Soo             | Ro 3.000  | ╭<br>Makanan Utama                                                 |
| LAPORAR<br><b>Il Laporan Laba Rugi</b> | $\leq$            | M-005 | Gepuk                 | Rp 12.000 | ╭<br>Makanan Utama                                                 |
| <b>B</b> Laporan Jumal Umum            | $\leq$            | M-006 | <b>Orek Tempe</b>     | Re 3.000  | Makaman Utama<br>╭                                                 |
| <b>B</b> Laporan Buku Besar            | 7                 | M-007 | Cancai                | Re 3.000  | Activate Windows<br>Makanan Utama Go to Settings to post e Windows |
|                                        |                   |       |                       |           |                                                                    |

Gambar 0-6 Implementasi Proses Aplikasi Menampilkan Data Makanan

informasi mengenai detail paket makanan yang akan dijual, yaitu: kode paket, nama paket, detail paket dan harga paket:

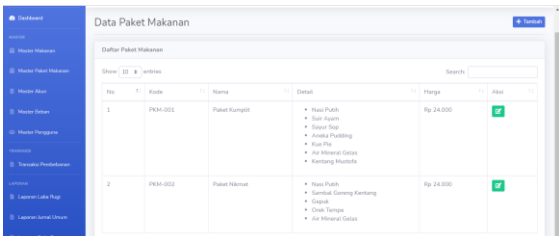

Gambar 0-9 Implementasi Proses Aplikasi Menampilkan Data Paket Makanan

Tombol ubah pada tampilan data paket makanan berfungsi untuk mengubah data yang telah dimasukkan sebelumnya, namun data yang dapat diubah nama paket makanan dan item makanan. Ketika pengguna mengklik tombol ubah, maka akan muncul tampilan sebagai berikut:

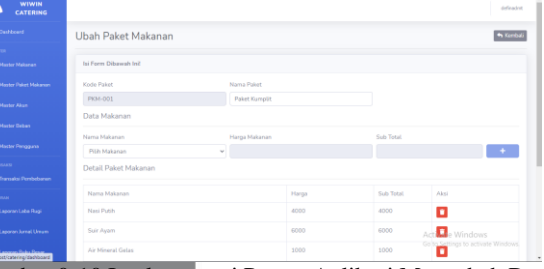

Gambar 0-10 Implementasi Proses Aplikasi Mengubah Data Paket Makanan

d. Master Data Pelanggan

Berikut ini merupakan implementasi proses menambah, menampilkan dan mengubah data pelanggan. Pada implementasi tampilan semua master data memiliki tombol tambah data yang berfungsi untuk menambahkan data baru sebagai berikut:

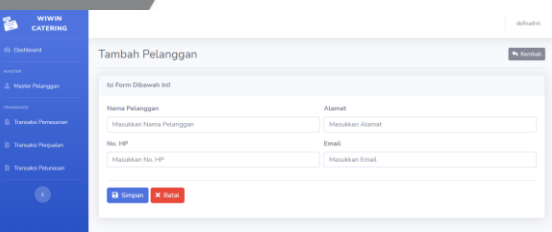

Gambar 0-11 Implementasi Proses Aplikasi Menambah Data Pelanggan

Berikut di bawah ini merupakan tampilan daftar data pelanggan yang sudah dimasukkan. Tampilan ini berfungsi untuk memberi informasi mengenai pelanggan yaitu: nama pelanggan, alamat, no. HP, dan email.

Tombol ubah pada tampilan data makanan berfungsi untuk mengubah data yang telah dimasukkan sebelumnya, namun data yang dapat diubah nama makanan, jenis hidangan, dan harga. Ketika pengguna mengklik tombol ubah, maka akan muncul tampilan sebagai berikut:

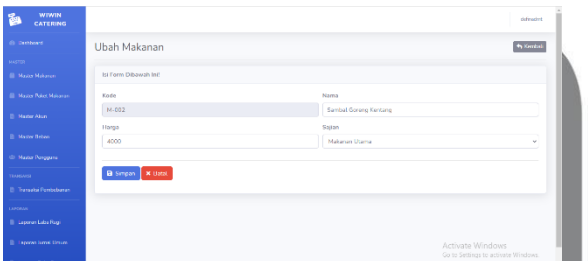

Gambar 0-7 Implementasi Proses Aplikasi Menambah Data Makanan

# c. Master Data Paket Makanan

Berikut ini merupakan implementasi proses menambah, menampilkan dan mengubah data paket makanan. Pada implementasi tampilan semua master data memiliki tombol tambah data yang berfungsi untuk menambahkan data baru seperti berikut ini:

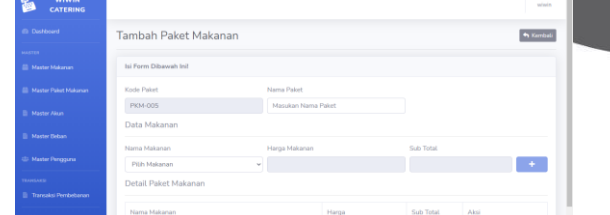

Gambar 0-8 Implementasi Proses Aplikasi Menambah Data Paket Makanan

Berikut ini merupakan tampilan data makanan yang sudah dimasukkan. Tampilan berikut ini berfungsi untuk memberi

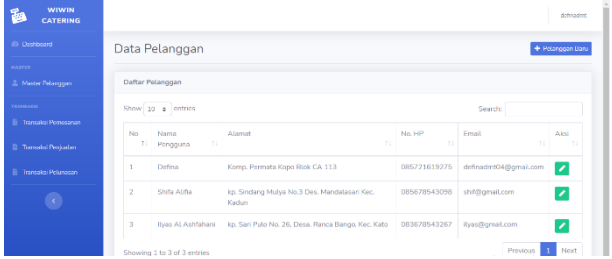

Gambar 0-12 Implementasi Proses Aplikasi Menampilkan Data Pelanggan

Tombol ubah pada tampilan data pelanggan berfungsi untuk mengubah data yang telak dimasukkan sebelumnya, namun data yang dapat diubah hanya data nama pelanggan, alamat, no. HP, dan email. Ketika pengguna mengklik tombol ubah, maka akan muncul tampilan *form* ubah data pelanggan seperti berikut ini:

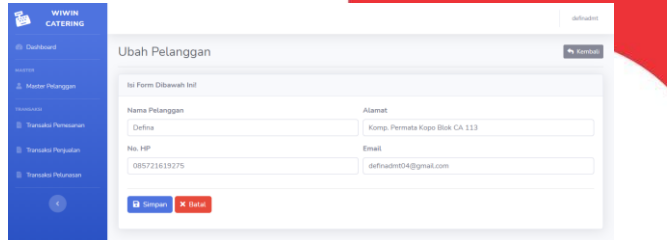

Gambar 0-13 Implementasi Proses Aplikasi Mengubah Data Pelanggan

e. Master Data Pengguna

Berikut ini merupakan implementasi proses menambah, menampilkan dan mengubah data pengguna. Pada implementasi tampilan semua master data memiliki tombol tambah data yang berfungsi untuk menambahkan data baru sebagai berikut:

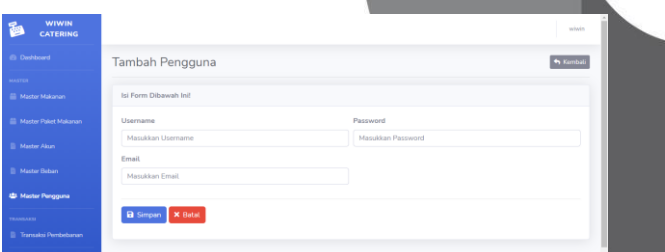

Gambar 0-14 Implementasi Proses Aplikasi Menambah Data Pengguna

Berikut di bawah ini merupakan tampilan daftar data pengguna yang sudah dimasukkan. Tampilan ini berfungsi untuk memberi informasi mengenai pengguna yaitu: username, password dan email.

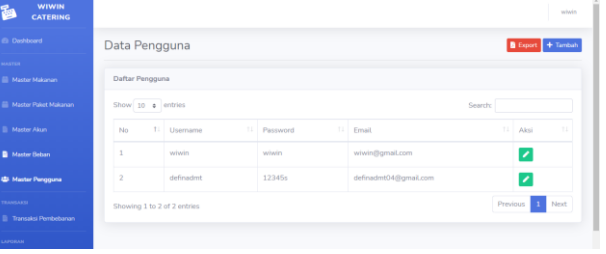

Gambar 0-15 Implementasi Proses Aplikasi Menampilkan Data Pengguna

Tombol ubah pada tampilan data pelanggan berfungsi untuk mengubah data yang telak dimasukkan sebelumnya. Ketika pengguna mengklik tombol ubah, maka akan muncul tampilan *form* ubah data pelanggan seperti berikut ini:

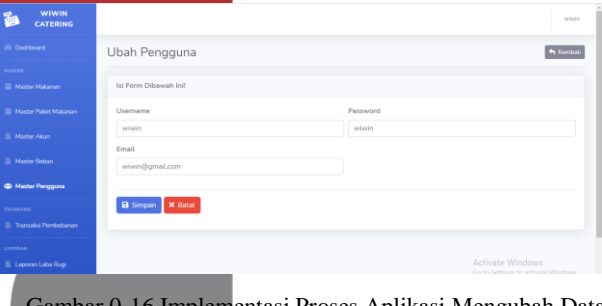

tasi Proses Aplikasi Mengubah Data Pengguna

#### f. Master Data Beban

Berikut ini merupakan implementasi proses menambah, menampilkan dan mengubah data beban. Pada implementasi tampilan semua master data memiliki tombol tambah data yang berfungsi untuk menambahkan data baru sebagai berikut:

| <b>WIWIN</b><br>ä<br><b>CATERING</b> |                                      | definadnet      |
|--------------------------------------|--------------------------------------|-----------------|
| <b>Dashboard</b>                     | Pembebanan                           | <b>4 Kembal</b> |
| erra.                                |                                      |                 |
| Master Makanan                       | Isi Form Dibawah Ini!                |                 |
| <b>Mester Palant Malconan</b>        | Nama Beban *                         |                 |
| Moster Alcos                         | Masukkan Nama Beban                  |                 |
| <b>Master Beban</b>                  | Akun Beban *<br>--- Pith no Akun =-- | $\sim$          |
| Mester Pengguna                      | <b>B</b> Simpan<br>Batal             |                 |
| <b>MAAR</b>                          |                                      |                 |
| Transaksi Pembebanan                 |                                      |                 |
| <b>SEAN</b>                          |                                      |                 |
| <b>Laporan Laba Rugi</b>             |                                      |                 |

Gambar 0-17 Implementasi Proses Aplikasi Menambah Data Beban

Berikut di bawah ini merupakan tampilan daftar data beban yang sudah dimasukkan. Tampilan ini berfungsi untuk memberi informasi mengenai pengguna yaitu: kode beban, nama beban, jenis, dan akun

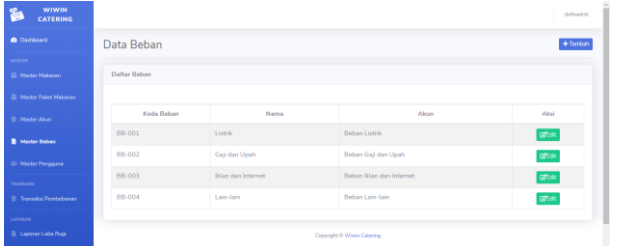

Gambar 0-18 Implementasi Proses Aplikasi Menampilkan Data Beban

Tombol ubah/edit pada tampilan data pelanggan berfungsi untuk mengubah data yang telak dimasukkan sebelumnya. Ketika pengguna mengklik tombol ubah, maka akan muncul tampilan *form* ubah data beban seperti berikut ini:

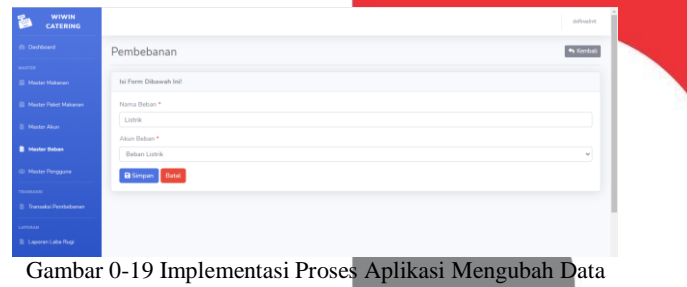

Beban

#### g. Master Diskon

Berikut ini merupakan implementasi proses menambah, menampilkan dan mengubah data diskon. Pada implementasi tampilan semua master data memiliki tombol tambah data yang berfungsi untuk menambahkan data baru sebagai berikut:

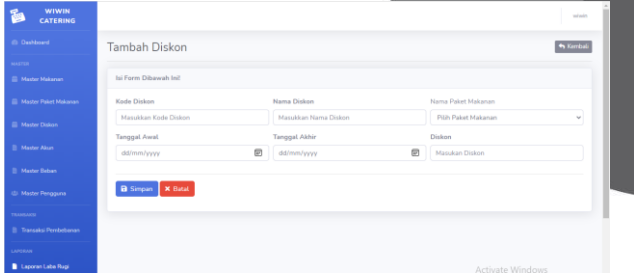

Gambar 0-20 Implementasi Proses Aplikasi Menambah Data Diskon

Berikut di bawah ini merupakan tampilan daftar data beban yang sudah dimasukkan. Tampilan ini berfungsi untuk memberi informasi mengenai pengguna yaitu: kode diskon, nama diskon, tanggal awal, tanggal akhir dan diskon.

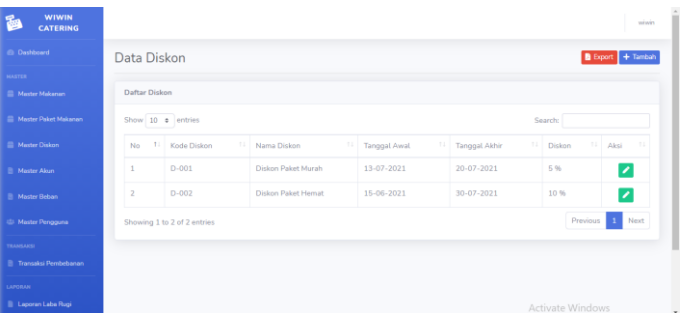

Gambar 0-21 Implementasi Proses Aplikasi Menampilkan Data Diskon

Tombol ubah/edit pada tampilan data pelanggan berfungsi untuk mengubah data yang telak dimasukkan sebelumnya. Ketika pengguna mengklik tombol ubah, maka akan muncul tampilan *form* ubah data diskon seperti berikut ini:

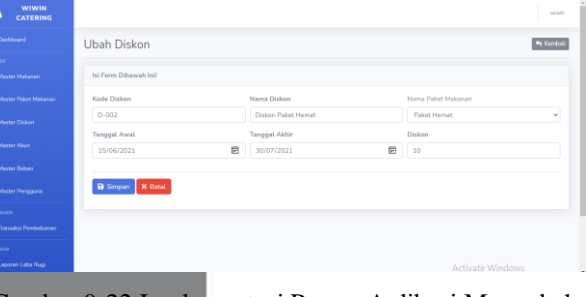

Gambar 0-22 Implementasi Proses Aplikasi Mengubah

Data Diskon

# h. Transaksi Pemesanan

Berikut ini merupakan implementasi proses menambah dan menampilkan transaksi pemesanan. Pada implementasi tampilan transaksi pemesanan memiliki *form*  untuk menambahkan data baru seperti berikut:

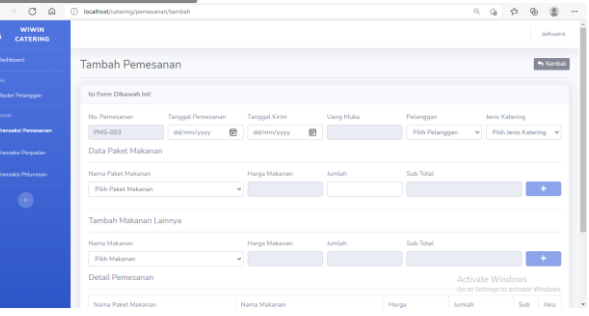

Gambar 0-23 Implementasi Proses Aplikasi Menambah Data Transaksi Pemesanan

Berikut di bawah ini merupakan tampilan daftar data pembelian yang sudah dimasukkan. Tampilan ini berfungsi untuk memberi informasi mengenai pemesanan yaitu: no pemesanan, tanggal pemesanan, uang muka, total, nama pelanggan, dan jenis katering.

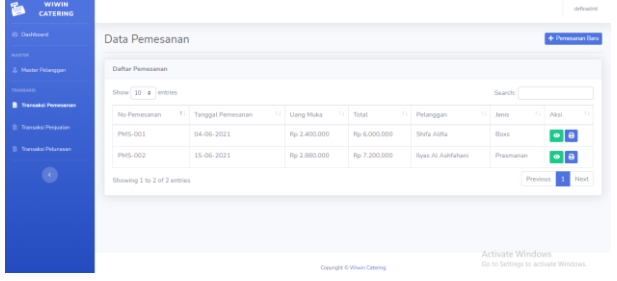

Gambar 0-24 Implementasi Proses Aplikasi Menampilkan Data Transaksi Pemesanan

## i. Transaksi Pengiriman

Berikut ini merupakan implementasi proses menambah dan menampilkan transaksi penjualan. Pada implementasi tampilan transaksi pembebanan memiliki *form* untuk menambahkan data baru seperti berikut:

| ------<br><b>CATERING</b>            |                       |           |                           |               | <b>Marin</b>      |
|--------------------------------------|-----------------------|-----------|---------------------------|---------------|-------------------|
| (D. Dashboard)                       | Tambah Pengiriman     |           |                           |               | <b>My Kemball</b> |
| <b>MASTER</b><br>2. Master Pelanggan | Isi Form Dibawah Init |           |                           |               |                   |
| TRANSAGE                             | Data Pengiriman       |           |                           |               |                   |
| <b>B</b> Transaksi Perresonan        | No. Pengiriman        |           | Tanggal Pengiriman        | No. Pemesanan |                   |
| Transaksi Pengiriman                 | PNJ-004               |           | dd/mm/yyyy.               | Pilih Pesanan | $\sim$            |
| <b>B</b> Transaksi Pelurusan         | <b>Total Bayer</b>    | Uang Muka | Diskon                    | Sisa Bayar    |                   |
| $\bullet$                            | <b>B</b> Simpan       |           |                           |               |                   |
|                                      |                       |           |                           |               |                   |
|                                      |                       |           |                           |               |                   |
|                                      |                       |           | Consider P. Missin Catalo |               |                   |
|                                      |                       |           |                           |               |                   |

Gambar 0-25 Implementasi Proses Aplikasi Menambah Data Transaksi Pengiriman

Di bawah ini merupakan tampilan Data Transaksi Penjualan. Tampilan berikut ini berfungsi untuk memberi informasi mengenai transaksi yang terjadi yaitu nomor penjualan, nomor pemesanan, tanggal penjualan, total, dan sisa:

| $\mathbf{B}$<br><b>CATERING</b> |                             |                       |                  |              |              |         |                    | <b>Marine</b> |
|---------------------------------|-----------------------------|-----------------------|------------------|--------------|--------------|---------|--------------------|---------------|
| <b>CD</b> Dashboard             | Data Pengiriman             |                       |                  |              |              |         | + Pengiriman Baru  |               |
| <b>MASTER</b>                   |                             |                       |                  |              |              |         |                    |               |
| <b>E. Master Petanggan</b>      | Daftar Pengiriman           |                       |                  |              |              |         |                    |               |
| <b>TRAINSARRI</b>               | Show 10 e entries           |                       |                  |              | Search:      |         |                    |               |
| Transaksi Pemesanan             | No Pengiriman               | n.<br>11 No Pemesanan | Tol Pengiriman   | 11 Total     | $11$ Sisa    | $\pm 1$ | Aksi               | 11.1          |
| <b>B</b> Transaksi Pengkiman    | <b>PNJ-001</b>              | PMS-001               | 24-07-2021       | Ro 1,800,000 | Rp 1.080.000 |         | $\bullet$ $\theta$ |               |
| <b>El Transaksi Pelunasan</b>   | PNJ-002                     | PMS-002               | $24 - 07 - 2021$ | Rp 2.946.250 | Rp 1.767.750 |         | $\bullet$ $\theta$ |               |
| $\bullet$                       | PNI-003                     | PMS-003               | 25-07-2021       | Rp 4,800,000 | Rp 2,880,000 |         | $\bullet$ $\theta$ |               |
|                                 | Showing 1 to 3 of 3 entries |                       |                  |              |              |         | Previous 1         | Next          |
|                                 |                             |                       |                  |              |              |         |                    |               |

Gambar 0-26 Implementasi Proses Aplikasi Menampilkan Data Transaksi Pengiriman

## j. Transaksi Pelunasan

Berikut ini merupakan implementasi proses menambah dan menampilkan transaksi pelunasan. Transaksi pelunasan diambil dari seluruh transaksi penjualan. Pada implementasi tampilan transaksi penjualan memiliki *form* untuk pelunasan data baru seperti berikut:

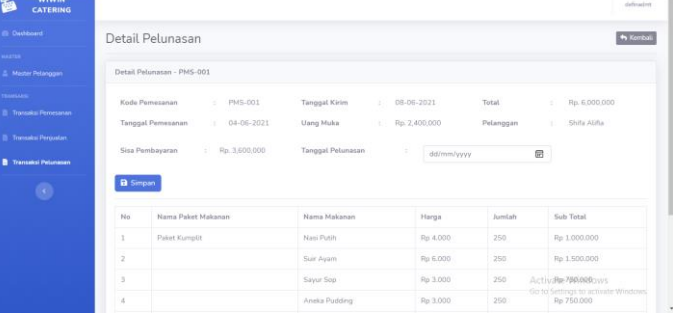

#### Gambar 0-27 Implementasi Proses Aplikasi Menambah Data Transaksi Pelunasan

Di bawah ini merupakan tampilan Data Transaksi Pelunasan. Tampilan berikut ini berfungsi untuk memberi informasi mengenai transaksi yang terjadi yaitu nomor pemesanan, tanggal pemesanan, uang muka, total, pelanggan, jenis, dan status :

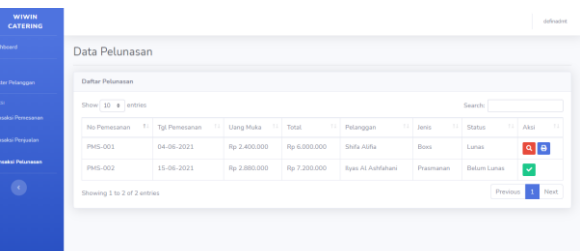

Gambar 0-28 Implementasi Proses Aplikasi Menampilkan Data Transaksi Pelunasan

k. Transaksi Pembebanan

Berikut ini merupakan implementasi proses menambah dan menampilkan transaksi pembebanan. Pada implementasi tampilan transaksi pembebanan memiliki *form* untuk menambahkan data baru seperti berikut:

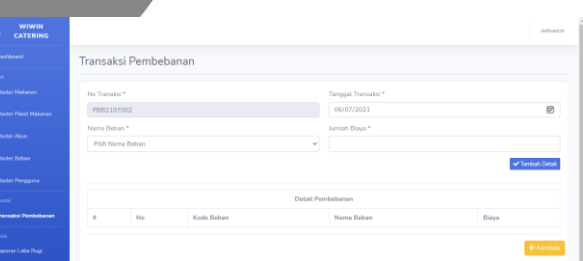

Gambar 0-29 Implementasi Proses Aplikasi Menambah Data Transaksi Pembebanan

Di bawah ini merupakan tampilan Data Transaksi Pembebanan. Tampilan berikut ini berfungsi untuk memberi informasi mengenai transaksi yang terjadi yaitu nomor transaksi, tanggal dan total :

| r.<br><b>WIWIN</b><br><b>CATERING</b> |                |                      |            |                |         | defeared |
|---------------------------------------|----------------|----------------------|------------|----------------|---------|----------|
| <b>Ci Dashboard</b>                   |                | Transaksi Pembebanan |            |                |         |          |
| <b>MASTER</b>                         |                |                      |            |                |         |          |
| <b>B</b> Master Makanan               | + Tambah Data  |                      |            |                |         |          |
| <b>El Mester Paket Makanan</b>        |                |                      |            |                |         |          |
| <b>B</b> Moster Akun                  | No<br>$\equiv$ | No Transaksi         | Tanggal    | Total          | Status  | Aksi     |
|                                       | 1<br>$\sim$    | PB82107001           | 29-06-2021 | Rp. 825.000,00 | selesai | $\theta$ |
| <b>B</b> Mester Beban                 |                | Total                |            | Rp. 825.000.00 |         |          |
| 43 Moster Pengguna                    |                |                      |            |                |         |          |
| TRANSAKSI                             |                |                      |            |                |         |          |
| <b>B</b> Transaksi Pembebanan         |                |                      |            |                |         |          |
| LAPORAN                               |                |                      |            |                |         |          |
| <b>B</b> Laporan Laba Rugi            |                |                      |            |                |         |          |
|                                       |                |                      |            |                |         |          |

Gambar 0-30 Implementasi Proses Aplikasi Menampilkan Data Transaksi Pembebanan

# l. Jurnal Umum

Berikut ini merupakan implementasi proses menampilkan data jurnal umum. Pada implementasi tampilan jurnal umum berfungsi untuk menampilkan proses pencatatan transaksi yang sudah terjadi dari transaksi pemesanan, transaksi penjualan, transaksi pelunasan dan transaksi pembebanan:

| <b>Ch</b> Dashboard           | Wiwin Katering   Jurnal Umum |            |                  |        |                  |                  |
|-------------------------------|------------------------------|------------|------------------|--------|------------------|------------------|
| MACTER.                       |                              |            |                  |        |                  |                  |
| <b>El Moster Mokanary</b>     | Laporan Jurnal Umum          |            |                  |        |                  |                  |
| <b>E Moster Paket Makanan</b> | Butan                        |            | Tahun            |        |                  |                  |
| <b>B. Mester Akun</b>         | 345                          |            | 2021<br>$\omega$ |        | $\omega$         | Q Ø BExport PDF  |
| <b>B</b> Master Beban         | No transaksi                 | Tanggal    | Keterangan       | Ref    | Debit            | Kredit           |
| 45: Moster Pengguna           | PMS-001                      | 2021-06-04 | Piutang Dagang   | 1.1.2  | Rp. 3.600.000,00 |                  |
| <b>TRANSARK</b>               | PMS-001                      | 2021-06-04 | Kas              | 1.1.1. | Re. 2.400.000.00 |                  |
| <b>B</b> Transaksi Pembebasan | <b>PMS-001</b>               | 2021-06-04 | Penjualan 4.1.1  |        |                  | Rp. 3.600,000.00 |
|                               |                              |            |                  |        |                  |                  |

Gambar 0-31 Implementasi Proses Aplikasi Menampilkan Jurnal Umum dari Transaksi Pemesanan

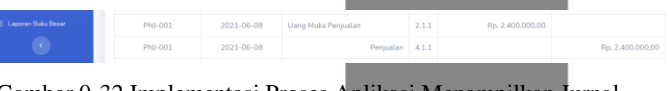

Gambar 0-32 Implementasi Proses Aplikasi Menampilkan Jurnal Umum dari Transaksi Pengiriman

Gambar 0-33 Implementasi Proses Aplikasi Menampilkan Jurnal Umum dari Transaksi Pelunasan

# m. Buku Besar

Berikut ini merupakan implementasi proses menampilkan buku besar. Pada implementasi tampilan buku besar berfungsi untuk menampilkan proses pencatatan transaksi yang sudah terjadi dari transaksi penjualan dan transaksi pelunasan piutang yang kemudian dikelompokkan berdasarkan kode akun dan nama akunnya masing-masing.

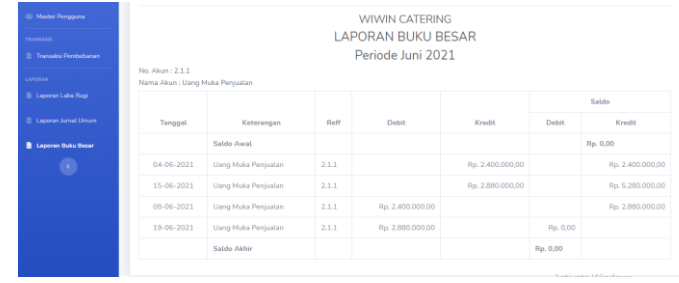

# Gambar 0-34 Implementasi Proses Aplikasi Menampilkan Buku Besar

# j. Laporan Laba Rugi

Berikut ini merupakan implementasi proses menampilkan laporan Laba Rugi. Pada implementasi tampilan laporan laba rugi berfungsi untuk mengetahui laba atau rugi disetiap periode bulannya.

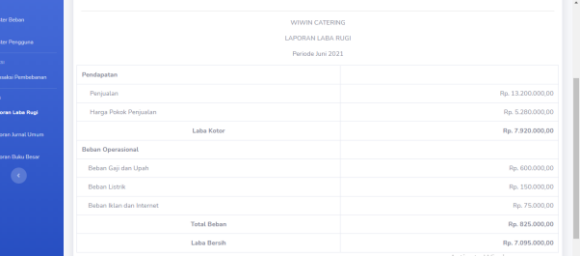

Gambar 0-35 Implementasi Proses Aplikasi Menampilkan Laporan Laba Rugi

# **IV. KESIMPULAN**

Sehubungan dengan pembangunan aplikasi dan pengujian yang telah dilakukan pada proyek akhir ini, maka dapat disimpulkan bahwa: Aplikasi dalam Proyek Akhir mampu menangani pencatatan penjualan secara tunai dengtan uang muka terlebih dahulu mampu menangani pencatatan pembebanan, mampu menampilkan Jurnal Umum dan Buku Besar, mampu menghasilkan Laporan Laba Rugi.

## **IV. REFERENSI**

- [1] W. Ayodya, Kursus Singkat Usaha Aneka Katering Laris Manis, Jakarta: Gramedia, 2008.
- [2] D. K. Budiman, Aplikasi Penjualan dan Pengelolaan Piutang Berbasis Web, Bandung: Telkom University, 2020.
- [3] R. Sukamto and M. Shalahuddin, Rekayasa Perangkat Lunak Terstruktur dan Berorientasi Objek, Bandung: Informatika Bandung, 2013.

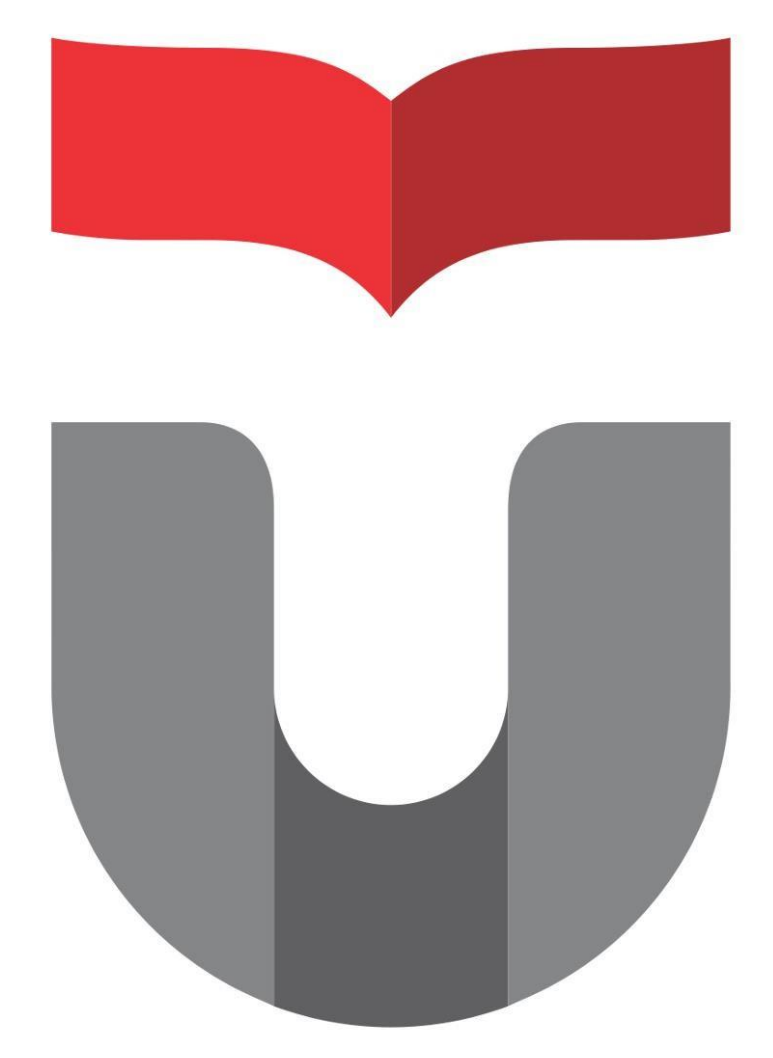